# Comment accéder à SIAM pour saisir ses MUTS ?

## Allez à : https://si2d.ac-toulouse.fr

### Identifiant : première lettre de votre prénom suivie de votre nom MDP : Votre NUMEN (recu par courrier)

• Vous pouvez contacter l'assistance académique pour tout problème technique rencontré :

- par téléphone : 0810 000 282 (N° Azur, prix d'un appel local)

- par email : assistance@ac-toulouse.fr

L'assistance académique est disponible du lundi au vendredi, sauf jours fériés, de 8h00 à 18h00. Le service est interrompu pendant 5 semaines à partir du 15 juillet ainsi que du 25 décembre au 1er janvier.

## accédez à vos applications

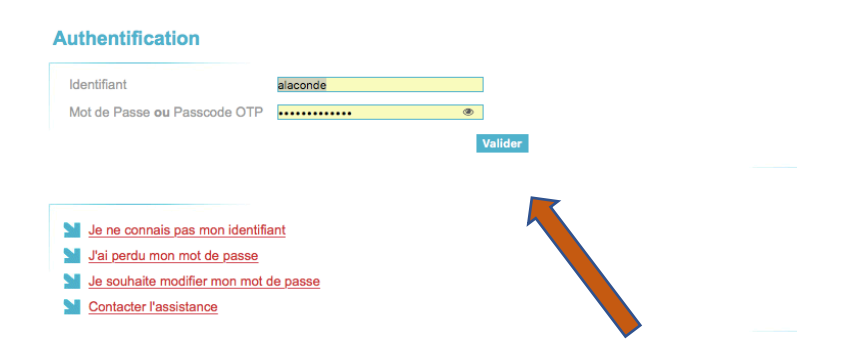

## **GESTION DES PERSONNELS**

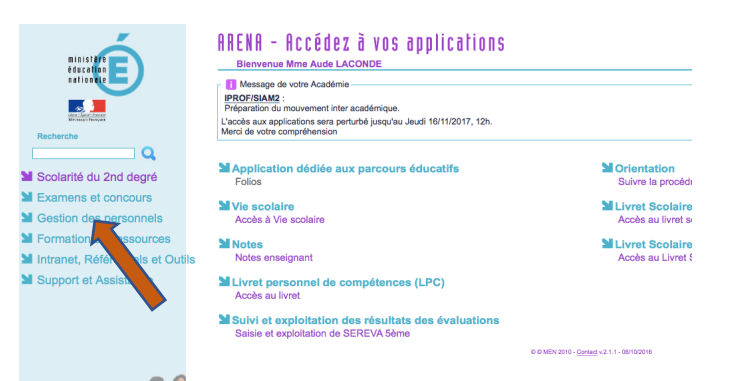

I-PROF

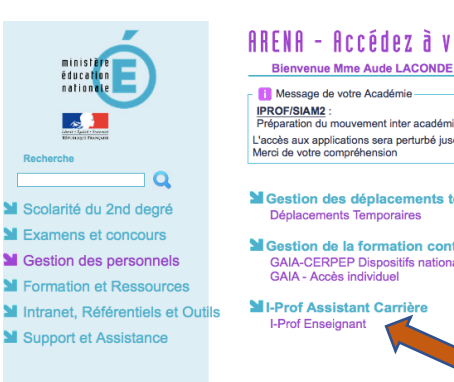

ARENA - Accédez à vos applications Bienvenue Mme Aude LACONDE

**IPROF/SIAM2**:<br>Préparation du mouvement inter académique.<br>Préparation du mouvement inter académique. L'explanation de mesurement de la contratte de la contratte de la contratte de la contratte de la contratte de<br>L'eccès aux applications sera perturbé jusqu'au Jeudi 16/11/2017, 12h.<br>Merci de votre compréhension

**M** Gestion des déplacements temporaires (DT)

**M** Gestion de la formation continue (GAIA)<br>
GAIA-CERPEP Dispositifs nationaux - Accès individuel<br>
GAIA - Accès individuel

### LES SERVICES

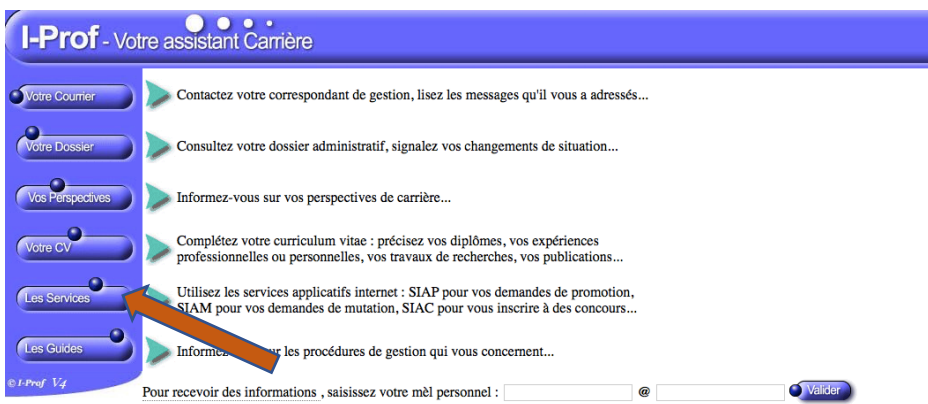

#### SIAM

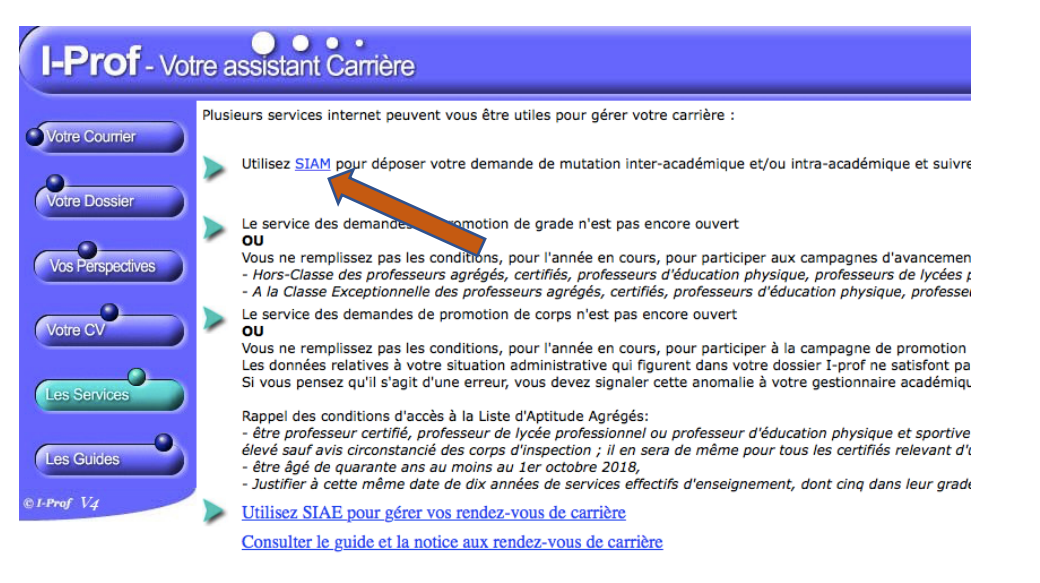

Utilisez SIAC pour vous inscrire aux concours qui vous intéressent et consulter vos résultats (concours de un

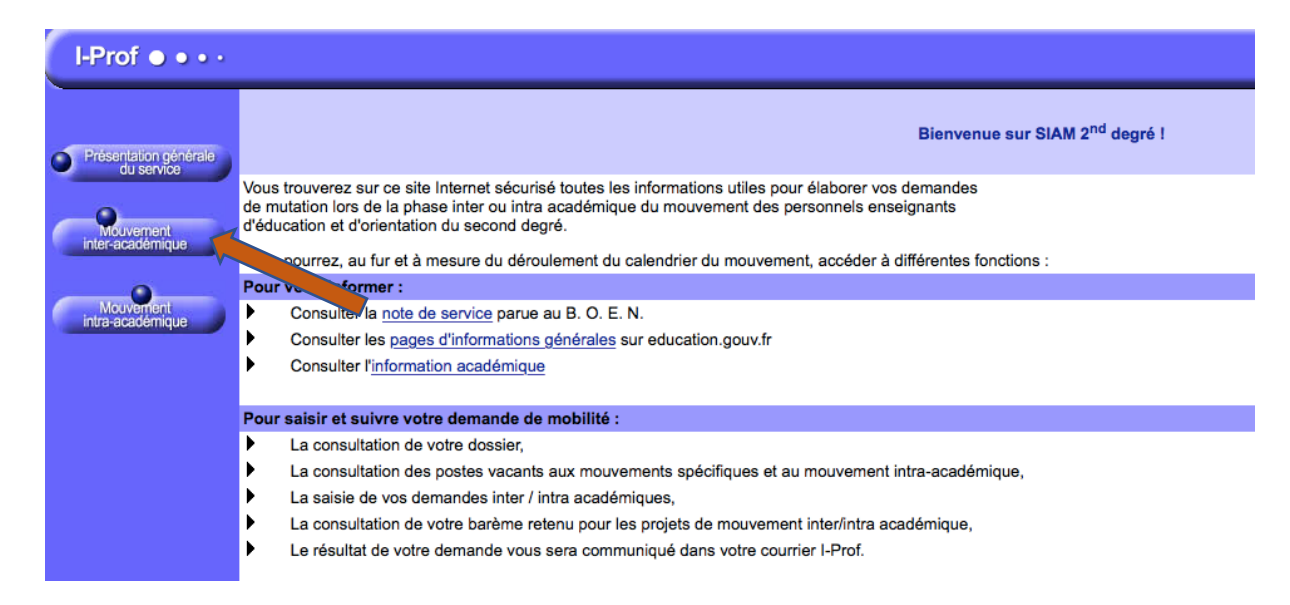